### 出願に際しての留意点

#### **1 写真登録**

出願サイトより顔写真の登録が必要です。(スマートフォン等で撮影した写真も可) 手続き時に操作しておられる端末(パソコン、タブレット、スマートフォンなど)の中に保存されて いるデータから登録できます。受験生の顔がわかるものであればどのような写真でも大丈夫です。

※入学志願書は登録された顔写真が印字された状態で出力されますが、その上から顔写真を貼って も構いません(最近3ヶ月以内に撮影したもの、縦40mm×横30mm、裏面に受験番号・名前 を書いて全面にのり付け)。

#### **2 志望コースについて**

試験選択画面において、第1志望コースを「S 特進コース理系」または「S 特進コース文系」のいず れかで選択ください。合否判定においては、専願、併願の別を問わず、理系出願者で理系の合格点に達 しておらず文系合格の基準を満たしている場合には、自動的に文系合格となります。

#### **3 申込内容確認書について**

入試区分選択・出願情報入力・試験選択が完了すると、「申込内容確認書」の出力が可能となります。 試験選択画面の下部にある「保存して中断する」ボタンを押し、マイページの「申込確認」ボタンから 「申込内容確認書」を取得してください。(必要があれば、「申込内容確認書」を中学校の先生に提出し、 確認を受けてください。)

※p.2~3「申込内容確認書」の印刷の流れを参照ください。 ※ユーザー登録ならびに出願内容の入力は12月1日(金)から可能です。 ※受験料決済後の出願内容の誤りによる諸変更、または取り消し、返金は一切できません。 あらかじめご了承ください。

#### **4 入学志願書ならびに受験票の印刷**

受験料決済及び入学志願書ならびに受験票の出力は2024年1月22日(月)~1月29日(月) のみ可能となります。入学志願書ならびに受験票は、ご自宅のプリンターやコンビニエンスストアの マルチコピー機等で印刷してください。(サイズ:A4 横指定、カラー:モノクロ・カラーどちらでも 可)

※入学志願書は在籍中学校に提出し、学校名・学校長名の記入と校長印の押印を必ず受けてください。 ※入学志願書ならびに受験票は切り離して、試験当日に必ずご持参ください。入学志願書は、試験 当日の朝、受験会場(教室)で回収します。

> ≪お問い合わせ先≫ 清教学園入試部 TEL 0721-63-8568

# 「申込内容確認書」の印刷の流れ①

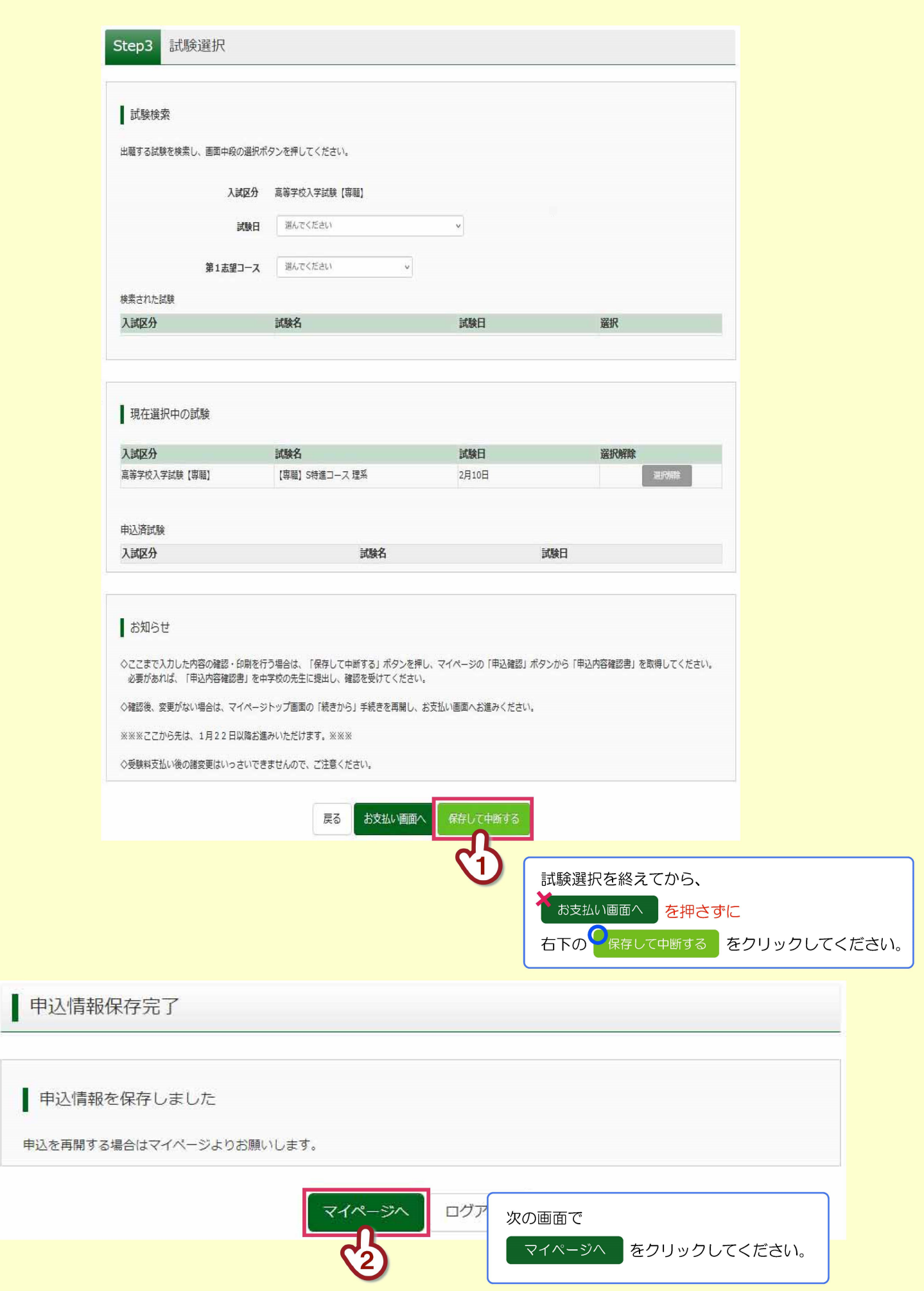

## 「申込内容確認書」の印刷の流れ②

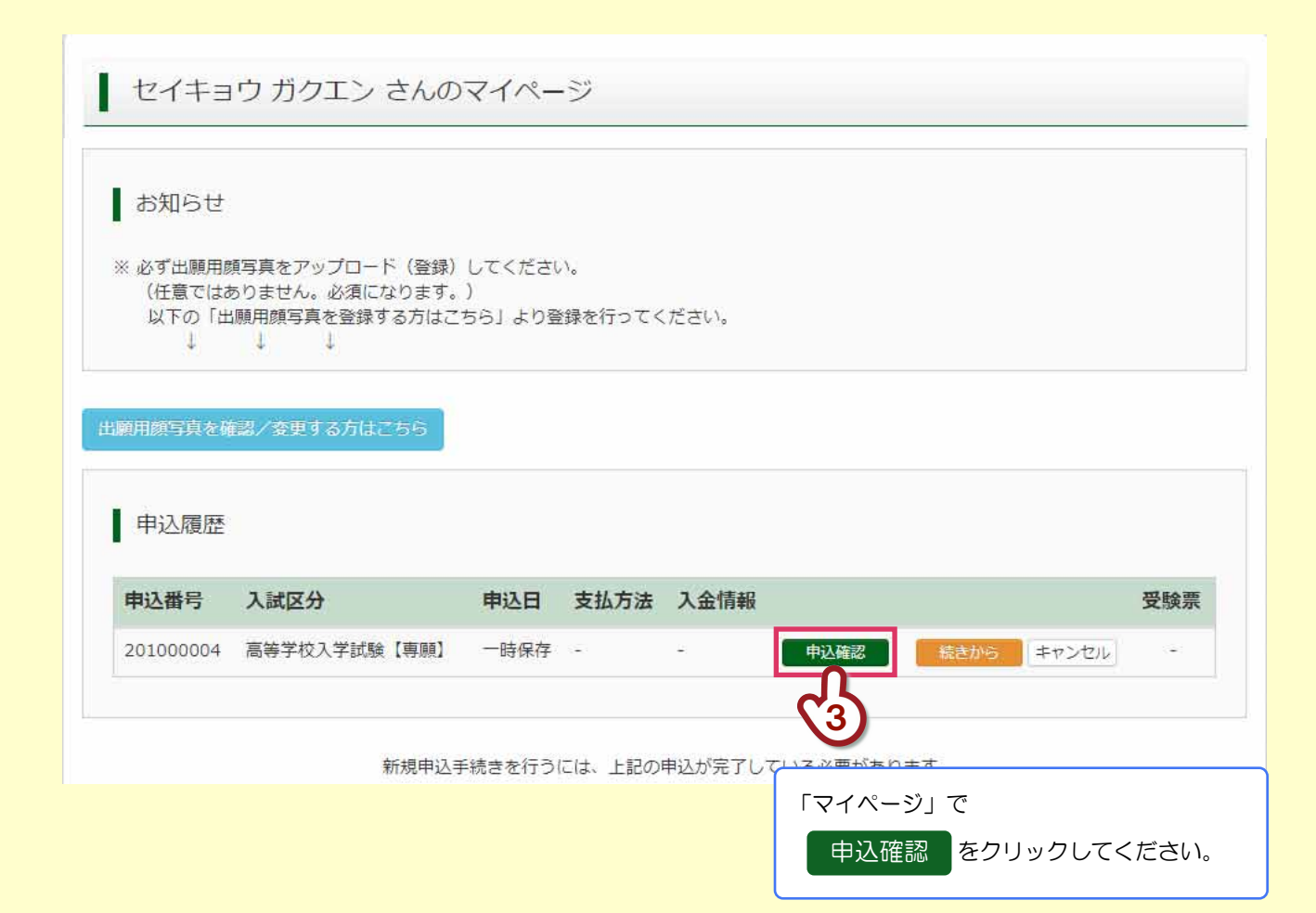

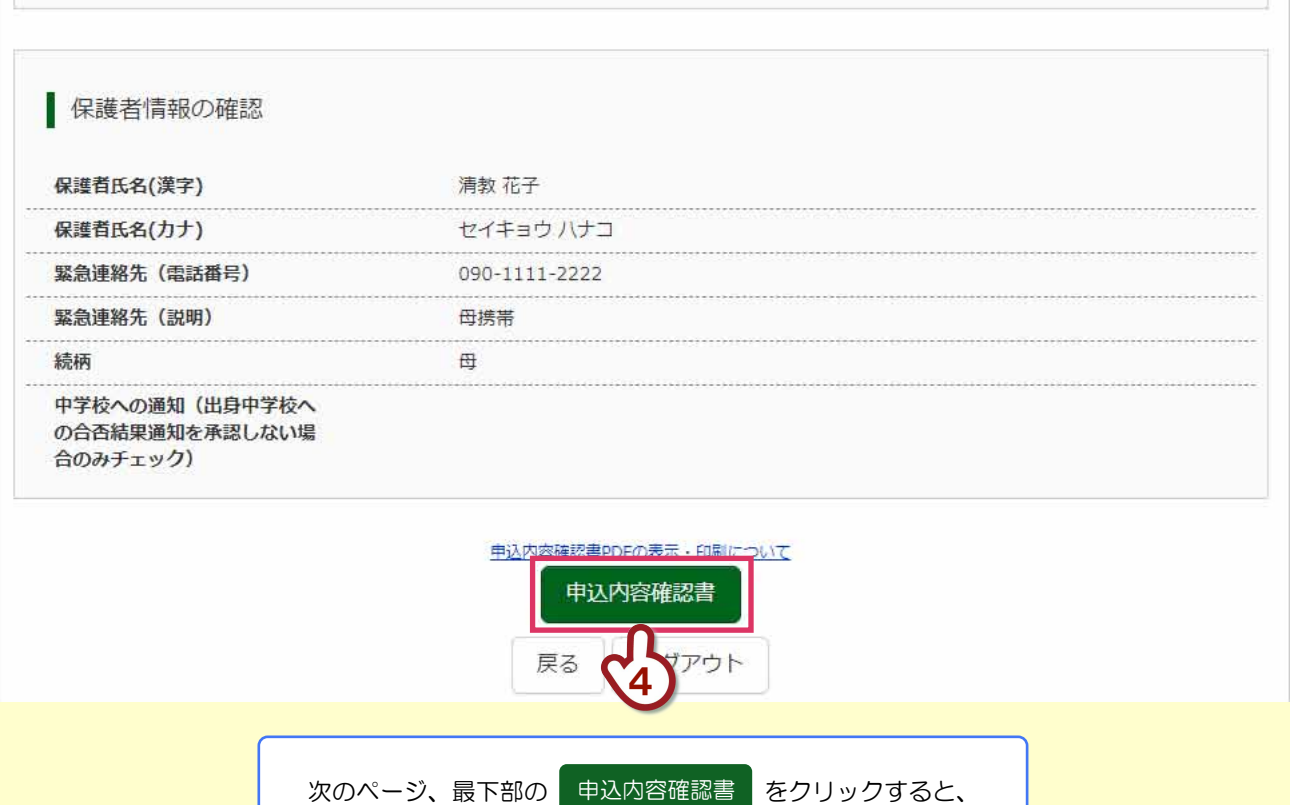

PDF ファイルが出力されますので印刷してください。